Informationen und Nutzungsbedingungen

# Die **BaierCard–** mit einer Karte alle **Trümpfe in der Hand!**

**KOPIEREN. DRUCKEN. ZAUBERN.** 

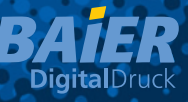

## **Die BaierCard und ihre Vorteile:**

Die BaierCard deckt den kompletten Selbstbedienungsbereich  **ab, den wir für Sie um viele neue Optionen erweitert haben.**

**Es handelt sich um eine PrePaid-Karte, auf die Sie Guthaben im Vorfeld aufladen. Je höher der Aufladebetrag ist, desto höher ist die Rabattierung.**

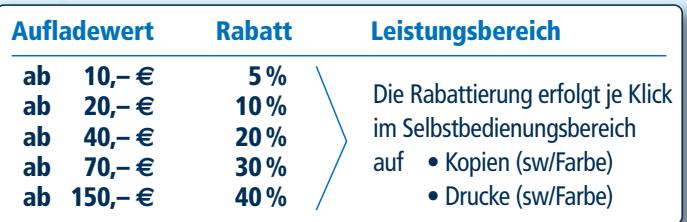

Sie können bei jeder Aufladung den Aufladebetrag frei wählen. Die dem Betrag entsprechende Rabattierung wird Ihrem Kartenkonto somit bei jeder Aufladung flexibel zugewiesen.

Ein weiterer Leistungsbereich ist das Scannen – jedoch ohne Rabattierung.

**Sie können sich die Karte als Ausweis bzw. eindeutige Iden ti fikation vorstellen. Auf der Karte wird kein Geld gespeichert. Mit der Karte halten Sie den Schlüssel zu Ihrem Guthabenkonto in der Hand.**

#### **Als BaierCard-Besitzer müssen Sie nur aus zwei Gründen an den Tresen:**

- **1.** um Guthaben zu kaufen
- **2.** um den Geldbetrag für Leistungen und Materialien von Ihrem Guthaben abziehen zu lassen, die nicht im BaierCard-Angebot enthalten sind, wie z.B. buntes Papier, Folien, Bindungen, Auftragsdrucke/-kopien, etc …

#### **Was tun bei Verlust?**

Der Geldwert der Karte wird in einem Konto gespeichert. Deshalb ist bei Kartenverlust oder einem Kartendefekt Ihr Guthaben trotzdem sicher.

Verlorene Karten können gesperrt werden. Wir können Ihnen in diesem Fall eine neue Karte zuweisen, die auf Ihren vorhandenen Geldbetrag zugreift.

#### **Kaution**

Für Ihre erste Karte verlangen wir keine Kaution. Bei Verlust stellen wir Ihnen gegen eine Gebühr von 5 Euro eine neue Karte aus.

#### **Zahlungsmittel**

Die BaierCard kann auch als Zahlungsmittel für Bindungen, Bedruckstoffe, Büromaterialien, Auftragskopien/-drucke, den Kaffee - automaten etc. verwendet werden. Der entsprechende Geldbetrag wird am Tresen von Ihrer Karte abgezogen. Die BaierCard-Rabatte greifen hierbei nicht.

#### **Bedienungsbereich**

Im Bedienungsbereich arbeiten unsere Mitarbeiter an hochleistungsfähigen Farb- und s/w-Maschinen.

An den Farbmaschinen wird in regelmäßigen Intervallen ein aufwändiges Colormanagement betrieben, durch das wir Ihnen eine gleichbleibend hochwertige Druckqualität zu jedem Zeitpunkt garan tieren können.

Die Auswahl der zu bedruckenden Papiersorten ist größer als im Selbstbedienungsbereich. Auch können hier höhere Grammaturen verarbeitet werden.

An diesen Maschinen stehen prinzipiell Baier Mitarbeiter, die Sie individuell beraten. Hier greift die Rabattierung nicht.

#### **Bedienung der Maschinen im SB-Bereich**

Die neuen Bedienungsschritte können Sie im Einzelnen den Hinweis schildern entnehmen, die an den jeweiligen Maschinen im Selbstbedienungsbereich angebracht sind.

Parallel dazu finden Sie diese und weitere Informationen auch im Internet unter www.baier.de.

# **So benutzen Sie die BaierCard:**

#### **Kopieren / Scannen**

- **1.** Wählen Sie einen Kopierer aus.
- **2. Melden Sie sich mit Ihrer BaierCard am SafeQ-Terminal an.** Damit schalten Sie den Kopierer frei. Auf dem Display erscheint Ihr Name, Ihre Kundennummer und Ihr Guthaben.
- **3.** Nach jeder Kopie / jedem Scan wird das Guthaben reduziert.
- **4.** Melden Sie sich nach dem Beenden Ihrer Scan- und Kopier vorgänge durch Drücken des Ende-Buttons am SafeQ-Terminal ab, oder ziehen Sie einfach Ihre BaierCard aus dem Kartenhalter.

#### **Drucken**

- **1.** Bereiten Sie Ihre Daten an einem der SB-Terminals zum Drucken vor. (Folgen Sie hierfür den Anweisungen am Terminal selbst).
- **2.** Nach dem Befehl "Drucken" melden Sie sich mit Ihrer BaierCard an dem Kartenlesegerät neben dem SB-Terminal an.
- **3.** Wählen Sie nun einen Kopierer aus, an dem Sie drucken möchten.
- **4. Melden Sie sich mit Ihrer BaierCard am SafeQ-Terminal an.** Damit schalten Sie den Kopierer frei. Auf dem Display erscheint Ihr Name, Ihre Kundennummer, Ihr Guthaben und das Hauptmenü.
- **5.** Durch das Anwählen der Funktion "Drucken" starten Sie den Druck vorgang.
- **6.** Nach jedem Druckjob wird das Guthaben entsprechend reduziert.
- **7. Nach dem Beenden Ihres Druckvorgangs werden Sie automatisch am SafeQ-Terminal abgemeldet.**

# **Ein Kunde – eine Karte? Zwei Optionen!**

#### **1. Option: Eine Karte für alle Baier-Shops und den Copy-Quick**

Lassen Sie sich bei uns eine BaierCard ausstellen und laden hier Guthaben auf. Mit diesem Guthaben können Sie in allen Baier-Shops (im Mönchhof, im Neuenheimer Feld und in Weinheim) kopieren, scannen, drucken etc. Darüber hinaus können Sie sich mit dieser Karte im Copy-Quick in der Altstadt ein zusätzliches Guthabenkonto für dort einrichten lassen. (Das Ganze ist natürlich auch umgekehrt mit einer CopyCard möglich.)

## **2. Option: Je eine BaierCard und eine CopyCard**

Sie können sich als weitere Möglichkeit auch bei uns eine BaierCard und zusätzlich bei Copy-Quick eine CopyCard ausstellen lassen.

Mit dem aufgeladenen Guthaben der BaierCard können Sie dann bei Baier Digitaldruck in der Mönchhofstraße, im Neuenheimer Feld und in Weinheim bezahlen.

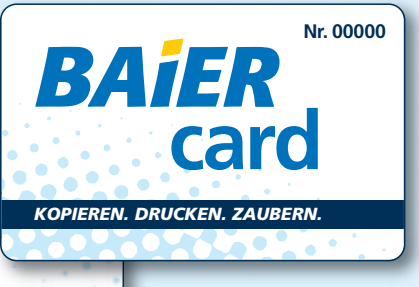

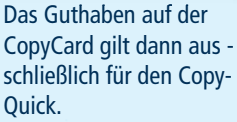

### **Unsere Copy-Shops im Überblick**

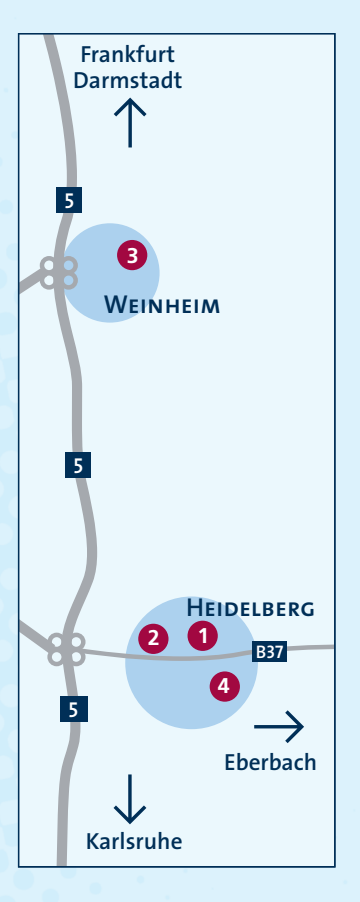

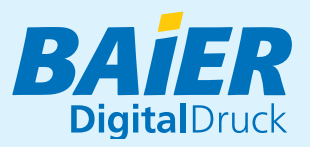

#### **Heidelberg-Neuenheim**

- Mönchhofstraße 3 **1** Telefon 06221 4577-11 moenchhof@baier.de Mo – Fr 8.30 – 18.30 Uhr Sa 9.30 – 14.00 Uhr
- Im Neuenheimer Feld 371 **2** Telefon 06221 600090 inf@haier.de Mo – Fr 8.30 – 18.00 Uhr

#### **Weinheim**

- **B** Bergstraße 12 Telefon 06201 875854 weinheim@baier.de Mo – Fr 8.30 – 17.00 Uhr
- **Q** Copy-Quick
	- Sandgasse 4a **4** Heidelberg (Altstadt) Telefon 06221 183597 copy-quick@baier.de Mo – Fr 8.00 – 18.00 Uhr Sa 9.00 – 13.00 Uhr